# DC-1030i User manual

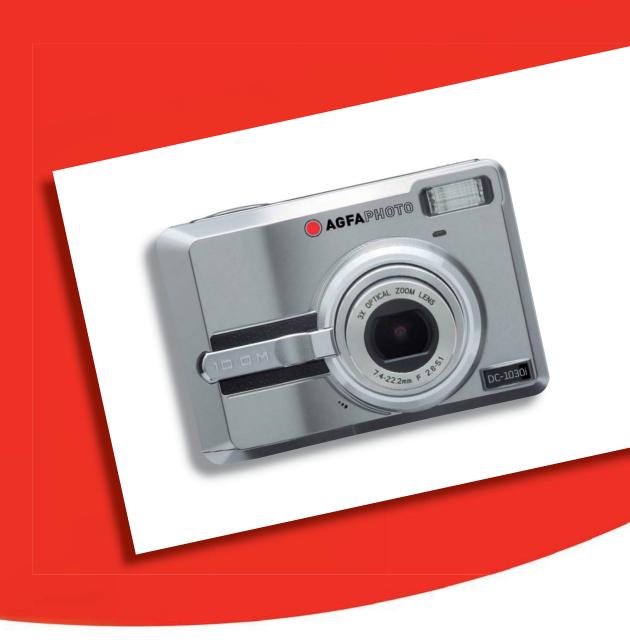

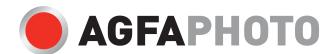

Thank you for purchasing this DC-1030i digital camera. Please read these operating instructions carefully in order to use the product correctly. Keep the instructions in a safe place after reading so that you can refer to them later.

#### Disclaimer

We assume no responsibility over and above the provisions of the Product Liability Law for damages suffered by the user or third parties as a result of inappropriate handling of the product or its accessories, or by their operational failure and by their use. We reserve the right to make changes to this product and its accessories without prior notice.

**Warning!** Never try to open the camera or to take it apart. This will invalidate all guarantee claims.

### Using your batteries

For best performance and prolonged battery life, we recommend the use of AA lithium or rechargeable NiMH batteries.

#### Extending battery life

The following functions use up a great deal of battery power and should therefore only be used occasionally:

- · Excessive use of flash
- Editing images on the camera display
- Using the camera display as a view finder

The battery life can be affected by soiling. Please clean the contacts with a clean and dry cloth before putting the batteries in the camera.

Battery performance drops at temperatures below 5 °C (41 °F). If you use the camera at low temperatures you should have replacement batteries to hand and ensure they do not get too cold. Please note: you should not dispose of cold and seemingly flat batteries because these batteries may work again at room temperature

### **Precautions**

- Before using the camera, please ensure that you read and understand the safety precautions described below. Always ensure that the camera is operated correctly.
- Do not aim the camera directly into the sun or other intense light sources which could damage your eyesight.
- Do not try to open the case of the camera or attempt to modify this camera in any way. High-voltage internal components create the risk of electric shock when exposed. Maintenance and repairs should be carried out only by authorized service providers.
- Do not fire the flash too close to the eyes of animals or people, especially for young children. Eye damage may result. In particular, remain at least one meter away from infants when using flash.
- Keep the camera away from water and other liquids. Do not use the camera with wet hands. Never use the camera in the rain or snow. Moisture creates the danger of electric shock.
- Keep the camera and its accessories out of the reach of children and animals to prevent accidents or damage to the camera.
- If you notice smoke or a strange odor coming from the camera, turn the power off immediately. Take the camera to the nearest authorized service center for repair. Never attempt to repair the camera on your own.
- Use only the recommended power accessories. Use of power sources not expressly recommended for this equipment may lead to overheating, distortion of the equipment, fire, electrical shock or other hazards.

#### FCC Compliance and Advisory

This device complies with Part 15 of the FCC Rules. Operation is subject to the following two conditions: 1.) this device may not cause harmful interference, and 2.) this device must accept any interference received, including interference that may cause unsatisfactory operation.

This equipment has been tested and found to comply with the limits for a Class B peripheral, pursuant to Part 15 of the FCC Rules. These limits are designed to provide reasonable protection against harmful interference in a residential installation. This equipment generates, uses, and can radiate radio frequency energy and, if not installed and used in accordance with the instructions, may cause harmful interference to radio communication. However, there is no guarantee that interference will not occur in a particular installation. If this equipment does cause harmful interference to radio or television reception, which can be determined by turning the equipment off and on, the user is encouraged to try to correct the interference by one or more of the following measures.

- · Reorient or relocate the receiving antenna.
- Increase the separation between the equipment and receiver.
- Connect the equipment to an outlet on a circuit different from that to which the receiver is connected.
  - Consult the dealer or an experienced radio/TV technician for help.

Any changes or modifications not expressly approved by the party responsible for compliance could void the user's authority to operate the equipment. When shielded interface cables have been provided with the product or when specified additional components or accessories have elsewhere been designated to be used with the installation of the product, they must be used in order to ensure compliance with FCC regulations.

# Contents

| GETTING STARTED                   | <u>1</u>     | USING THE ZOOM FUNCTION         | 22     |
|-----------------------------------|--------------|---------------------------------|--------|
|                                   |              | USING THE FLASH                 | 23     |
| USING THIS MENU                   | 1            | USING THE MACRO                 | 24     |
| SCOPE OF DELIVERY                 | 2            | USING THE SELF-TIMER & BURST    | 25     |
| ATTACHING THE WRIST STRAP         | 2            | USING THE APERTURE PRIORITY     | 26     |
| PARTS OF THE CAMERA               | 3            | USING THE SHUTTER PRIORITY      | 26     |
| INSERTING THE BATTERIES           | 5            | USING THE MANUAL EXPOSURE       | 27     |
| LOW BATTERY INDICATOR             | 5            | RECORDING MOVIE CLIPS           | 28     |
| ABOUT BATTERY TYPE                | 5            | SETTING THE MOVIE SIZE          | 28     |
| INSERTING THE MEMORY CARD         | 6            | RECORDING AUDIO CLIPS           | 29     |
| ABOUT CAMERA MEMORY               | 6            | PLAYING BACK AUDIO CLIPS        | 29     |
| DCF PROTOCOL                      | 6            | RECORDING A VOICE MEMO          | 30     |
| SETTING THE DISPLAY LANGUAGE / DA | г <b>Е</b> & | PLAYING BACK A VOICE MEMO       | 30     |
| TIME                              | 7            |                                 |        |
| SETTING THE DISPLAY LANGUAGE      | 7            | OTHER RECORDING FUNCTIONS       | 31     |
| SETTING THE DATE & TIME           | 8            |                                 |        |
| USING THE LCD MONITOR             | 9            | SETTING THE METERING            | 31     |
| REC MODE                          | 9            | SETTING THE WHITE BALANCE       | 31     |
| PLAYBACK MODE                     | 10           | SETTING THE ISO                 | 32     |
| CHANGING THE LCD STATUS           | 11           | SETTING THE EXPOSURE            | 32     |
|                                   |              | SETTING THE AEB                 | 32     |
| BASIC OPERATION                   | 12           | SETTING THE HIGHLIGHT           | 32     |
|                                   |              | SETTING THE SHARPNESS           | 33     |
| TURNING THE POWER ON AND OFF      | 12           | SETTING THE PHOTO EFFECT        | 33     |
| POWER SAVING FUNCTION             | 12           | SETTING DATE STAMP              | 33     |
| CHANGING THE MODE                 | 13           |                                 |        |
| SWITCHING BETWEEN REC MODE AN     | D            | PLAYBACK                        | 34     |
| PLAYBACK MODE                     | 13           |                                 |        |
| SELECTING THE REC MODE            | 13           | PLAYING BACK IMAGES             | 34     |
| SELECTING THE ASM MODE            | 14           | PLAYING BACK MOVIE CLIPS        | 34     |
| USING THE MENUS                   | 15           | MAGNIFYING & TRIMMING STILL IMA | GES 35 |
| REC MENU                          | 15           | VIEWING IN THUMBNAIL            | 36     |
| SETUP MENU                        | 16           | PLAYING A SLIDE SHOW            | 36     |
|                                   |              | DELETING FILES                  | 37     |
| BASIC RECORDING                   | <u> 19</u>   | DELETING A SINGLE FILE          | 37     |
|                                   |              | DELETING MULTIPLE FILES         | 38     |
| RECORDING STILL IMAGES            | 19           | DELETING ALL FILES              | 38     |
| USING THE Q MODE                  | 20           | PROTECTING A SINGLE FILE        | 39     |
| SETTING IMAGE SIZE AND QUALITY    | 21           | PROTECTING ALL FILES            | 39     |

| PROTECTING MULTIPLE FILES           | 40         |
|-------------------------------------|------------|
| EDITING IMAGES                      | 41         |
| ROTATING STILL IMAGES               | 41         |
| CHANGING THE IMAGE SIZE             | 41         |
| CHANGING THE IMAGE WITH EFFECTS     | 42         |
| COPYING THE FILES                   | 42         |
| SETTING THE DPOF                    | 43         |
| CHOOSING A STARTUP IMAGE            | 44         |
| MAKING CONNECTIONS                  | <u>45</u>  |
| CONNECTING THE CAMERA TO A TV       | 45         |
| CONNECTING THE CAMERA TO A PC       | 46         |
| USING THE CARD READER               | 46         |
| CONNECTING THE CAMERA TO A COMPU    | JTER       |
| WITH THE USB CABLE                  | 46         |
| SOFTWARE INSTALLATION               | 47         |
| SYSTEM REQUIREMENTS                 | 47         |
| INSTALLING THE SOFTWARE             | 48         |
| INSTALLING THE SOFTWARE DRIVER      | 49         |
| INSTALLING ULEAD PHOTO EXPLORER 8 S | SE .       |
| BASIC                               | 49         |
| INSTALLING VIDEOSTUDIO 7 SE VCD     | 50         |
| USING THE SOFTWARE                  | 50         |
| APPENDIX                            | <u>51</u>  |
| Annual Faller O. Free Nove          | <b>-</b> 4 |
| ABOUT THE FOLDER & FILE NAME        | 51         |
| FOLDER STRUCTURE                    | 51         |
| FILE NAMING                         | 51         |
| TROUBLESHOOTING                     | 52         |
| SPECIFICATIONS                      | 53         |

# **Getting Started**

### Using This Menu

#### **Getting Started**

This section contains information you should know before using this camera.

#### **Basic Operation**

This section explains all recording features of this camera.

### **Basic Recording**

This section explains how to record still images, movies, and audio files.

### **Other Recording Functions**

This section explains common operations about recording images.

### Playback

This section explains playback, delete, and edit functions of still images, movies and audio files.

#### Making Connections

This section tells you how to connect this camera to a computer or TV.

#### Software Installation

This section tells you how to install the software that comes in CD-ROM.

#### **Appendix**

This section describes the troubleshooting and the camera specification.

The meanings of the symbols used in this user's manual are explained below:

| Caution )                                                                                                    | This indicates cautions that should be read before using these |
|----------------------------------------------------------------------------------------------------|----------------------------------------------------------------|
| The state of the state of the s | functions.                                                     |
| ? Tips                                                                                                    | This indicates the useful information when using this camera.  |
|                                                                                                    | This indicates the reference page.                             |

# Scope of delivery

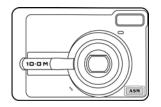

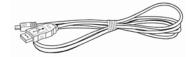

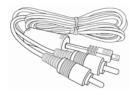

Camera

USB cable

AV cable

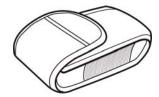

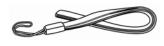

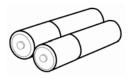

Pouch

Hand strap

2 x AA batteries

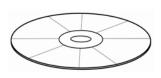

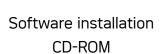

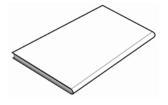

User's Manual

### Attaching the Wrist Strap

Attach the wrist strap to your camera as shown.

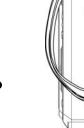

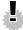

# **Caution**

• Do not swing the camera around by the strap.

### Parts of the Camera

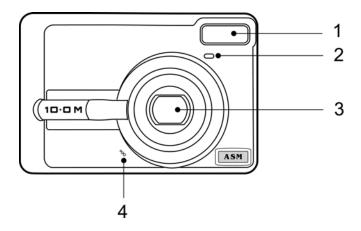

- 1. Flash ( page 23)
- 2. Self-timer Lamp
- 3. Lens
- 4. Microphone

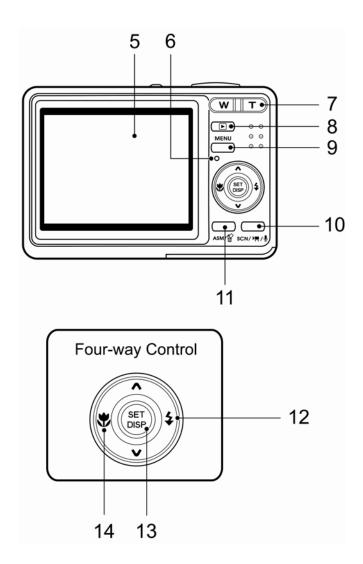

- 5. LCD Monitor ( page 9)
- 6. Operation Lamp
- 7. Zoom Button ( page 22) See also:
- Thumbnail ( page 36)
- Playback Zoom ( page 35)
- 8. Playback Button ( page 13)
- 9. Menu Button ( page 15)
- 10. Mode Button ( page 13)
- 11. ASM Button ( page 14) See also:
- Delete Button ( page 37)
- 12. Flash Button ( page 23)
- 13. SET/DISP Button ( page 11)
- 14. Macro Button ( page 24)

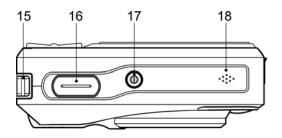

- 15. Strap Ring ( page 2)
- 16. Shutter Button ( page 19,
- 28)
- 17. Power Button ( page 12)
- 18. Speaker

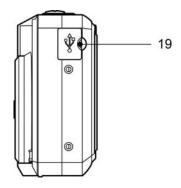

- 19. USB/ AV Terminal ( page
- 18, 46)

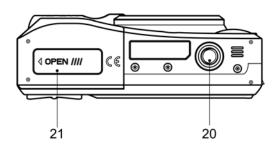

- 20. Tripod Socket
- 21. Battery Cover ( page 5)

### Inserting the Batteries

The camera is powered by two AA-size alkaline batteries or rechargeable Ni-MH (min. 2500 mAh / 1.2V) batteries.

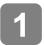

### Open the battery cover.

Slide the battery cover in the direction  $\columnwidth$ indicated by the arrow.

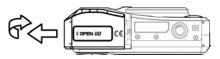

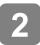

#### Insert the batteries.

Insert two AA-size batteries with the positive (+) and negative (-) poles matching the directions indicated inside the battery room.

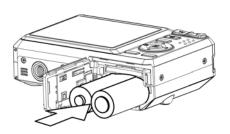

Close the battery cover.

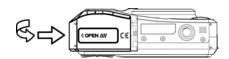

#### Low Battery Indicator

A low battery indicator appears on the LCD screen when the batteries are nearly exhausted. Batteries should be replaced promptly when the low battery indicator appears.

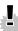

# Laution

- Risk of explosion if battery is replaced by an incorrect type dispose of used batteries according to the instructions.
- Be sure to turn off the camera power before insert or remove batteries.
- Use only Alkaline or Ni-MH battery to power this camera. Use of any other type battery is not recommended.
- Replace all batteries at the same time. Never mix old and new batteries.
- Remove batteries if you will not be using them for a long time.
- The camera body may feel warm after extended use. This is normal.

#### About Battery Type

After replacing the batteries, please check the Battery Type in the setup menu ( page 18).

### Inserting the Memory Card

You can use SD Card with this digital camera. The memory card slot is located beneath the battery cover, adjacent to the battery compartment.

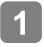

### Open the battery cover.

 Slide the battery cover in the direction indicated by the arrow.

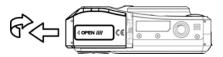

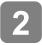

#### Insert the card.

 Insert the card with the label facing up and the arrow pointing in.

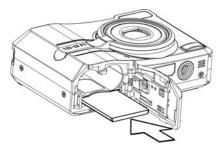

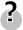

#### Tips

- To remove the card, gently press on the edge of the card and release it. Pull
  the card out and close the battery cover.
- Close the battery cover.

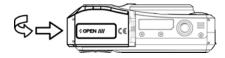

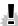

#### Caution

- It may cause damage to the card if removed while the camera is on.
- Do not touch the connection terminals on the back side of the card.

#### **About Camera Memory**

This camera is equipped with internal memory. If the memory card is not inserted in the camera, all images and movie clips recorded by the camera will be stored in the internal memory. If the memory card is inserted, images and movie clips are stored on the memory card.

### **DCF Protocol**

The DCF protocol defines the format for image file data as well as the directory structure for the memory card. Images that are taken by a DCF camera can be viewed on DCF-compatible cameras from other manufacturers.

### Setting the Display Language / Date & Time

When using the camera for the first time after purchasing, be sure to choose a language and set the date & time before using the camera.

### Setting the Display Language

- Turn the power on, and set the camera to the Setup Menu ( page 16).
- Select [D Language].

   Press ▲ or ▼ to select [LANGUAGE]
  then press ▶ or the SET button to

launch the submenu.

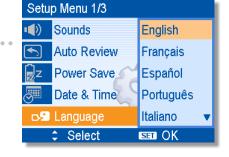

- 3 Select a language.
  - Press ▲ or ▼ to select a language and press ◀ or the SET button to apply the setting.
- Press the MENU button to close the menu.

### Setting the Date & Time

- Turn the power on, and set the camera to the Setup Menu ( page 16).
- Select [ Date & Time].

   Press ▲ or ▼ to select [Date & Time]

launch the submenu.

then press > or the SET button to

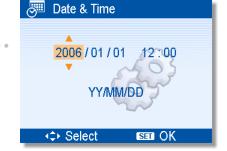

- 3 Set date and time.
  - Press ▲ or ▼ to change the value of the cursor located. Press ◀
     or ▶ to move the cursor between settings.
- ? Tips
  - Holding down ▲ or ▼ changes the values continuously.
  - For date stamp setting ( page 33).
  - Apply the setting.
    - After adjusting the settings, press the SET or the MENU button to apply the setting.

# Caution

 If the batteries are removed for longer than 48 hours, the Date and Time will need to be re-set.

### Using the LCD Monitor

The LCD monitor is used to compose images while recording, adjust settings and replay images. The following indicators may appear on the LCD monitor while recording or playing back images.

### **REC** mode

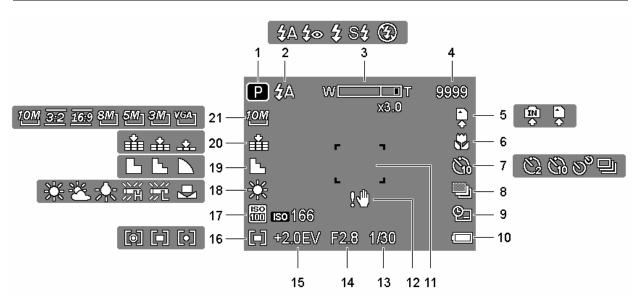

- 1 Recording mode ( page 13)
- **2** Flash ( page 23)
- 3 Zoom indicator ( page 22)
- 4 Shots remaining
- 5 Storage media
- 6 Macro ( page 24)
- 7 Self-timer / Burst ( page 25)
- **8** AEB ( page 32)
- 9 Date stamp ( page 33)
- **10** Battery ( page 5)
- 11 Focus area ( page 19)

- 12 Shake warning ( page 19)
- 13 Shutter speed ( page 19)
- **14** Aperture value ( page 19)
- **15** Exposure ( page 32)
- **16** Metering ( page 31)
- **17** ISO ( page 32)
- 18 White balance ( page 31)
- 19 Sharpness ( page 33)
- **20** Quality ( page 21)
- 21 Resolution ( page 21)

### PLAYBACK mode

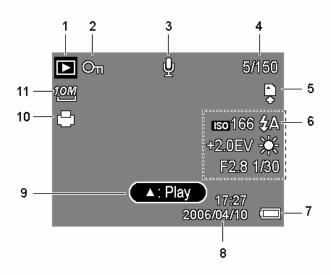

- 1 Playback mode ( page 13)
- 2 Protect ( page 39)
- **3** Voice memo ( page 30)
- **4** File number / Total
- **5** Storage media
- 6 Recording info ( page 11)
- 7 Battery ( page 5)
- 8 Captured date & time
- 9 Voice memo control ( page 30)
- **10** DPOF ( page 43)
- 11 Resolution ( page 21)

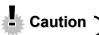

• Some information may not display correctly if you display images captured by other camera model.

### Changing the LCD Status

Press the **SET/DISP** button changes the LCD status as shown below:

#### ■ REC mode

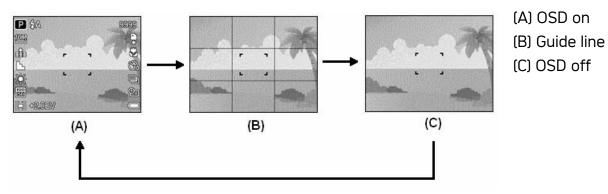

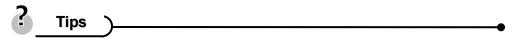

• Use the "Guide line" to compose images easily before shooting images.

#### ■ PLAYBACK mode

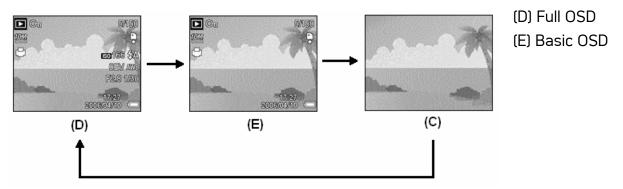

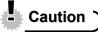

- You cannot change the LCD status in the following situation:
  - Manual exposure
  - Recording movie clips or audio files
  - Playing movie clips or audio files
  - 。 Playing the slideshow
  - 。 Viewing in thumbnail
  - Trimming a still image
- When the LCD status is not in "OSD on", press Macro (◄) or Flash (►) will change the display mode to "OSD on" automatically.

# **Basic Operation**

### Turning the Power On and Off

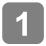

Press the POWER button (**①**) to turn on the camera in the REC mode.

 The power turns on, the lens extends and the LED lights in green.

Press the PLAYBACK button (2) to turn on the camera in the PLAYBACK mode.

 The power turns on, and an image displays on the LCD monitor (3).

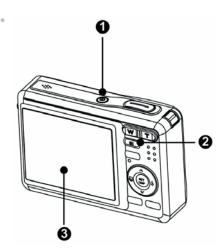

2

Press the POWER button (1) again to turn the power off.

• The power turns off, the lens retracts and the LED turns off.

# ?

### Tips

- You can turn on the camera without the start-up and operating sound by pressing and holding the POWER (●) or the PLAYBACK (●) button over 1.5 seconds.
- Switch between REC mode and PLAYBACK mode ( page 13).

#### Power Saving Function

For saving the battery power, the LCD monitor automatically turns off 1 minute after the last control accessed (factory-preset setting). Press any button other than the power button to turn on the LCD monitor. You can change the power save setting in Setup menu ( page 17).

After the power saving function has been active for 1 minute, the power will turn off completely. Press the **POWER** (1) or the **PLAYBACK** (2) button to restore the power.

The power save feature will not activate in the following situation:

- Recording movie clips or audio files
- Playing movie clips or audio files
- Playing the slideshow
- Connecting the camera to a computer or printer with the USB cable

### Changing the Mode

You can record images and voices in the REC mode. And using the PLAYBACK mode to replay, delete, or edit images on the LCD monitor.

### Switching between REC mode and PLAYBACK mode

In REC mode, press the **PLAYBACK** button (**●**) to switch to the PLAY mode.

In PLAY mode, press the **PLAYBACK** (**●**) or the **MODE** (**②**) button to switch to the REC mode.

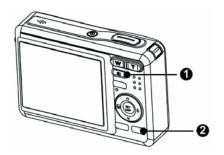

### Selecting the REC mode

- Set the camera to the REC mode ( page 13).
- Launch the mode palette.
  - Press the MODE button (2) to show the scene mode palette.

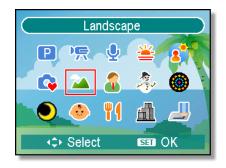

- 3 Select a mode.
  - Use the four-way control to select a desired mode and press the SET button to confirm the setting.

| Display        | Title     | Description                                                     |
|----------------|-----------|-----------------------------------------------------------------|
| ◘              | Program   | The camera makes settings suitable for the shooting conditions. |
| ) <del>F</del> | Movie     | For recording movie clips.                                      |
| Æ              | Voice REC | For recording audio.                                            |
| <b>*</b>       | Sunset    | Enhance the red hue for recording sunset images.                |
|                | Backlight | Shooting the image of backlight object by changing metering.    |

| Display                                   | Title       | Description                                                      |
|-------------------------------------------|-------------|------------------------------------------------------------------|
| C.                                        | Q Mode      | Allows beginners to take pictures easily.                        |
| 74                                        | Landscape   | Used for the wide scenic views.                                  |
| <u> </u>                                  | Portrait    | Blurring the background to focus on the subject.                 |
| N. S. S. S. S. S. S. S. S. S. S. S. S. S. | Snow        | Used for the beach or snow scenes.                               |
|                                           | Fireworks   | Slow shutter speed to take fireworks exploding.                  |
| •                                         | Night Scene | Shooting the subject while keeping the background night scenery. |
| <b>5</b>                                  | Kids        | Take a still image to capture moving kids.                       |
| 41                                        | Food        | Higher saturation makes food more appetizing.                    |
|                                           | Building    | Enhance the edges of the subject.                                |
|                                           | Text        | Enhance the black & white contrast.                              |

### Selecting the ASM mode

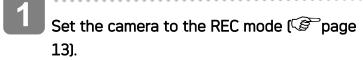

- It cannot be switch to ASM mode while in Movie or Voice REC mode.
- 2 Launch the ASM mode.
  - Press the ASM button (①) to toggle switch between Aperture Priority, Shutter Priority, Manual Exposure mode.
  - For detail operation ( page 26).

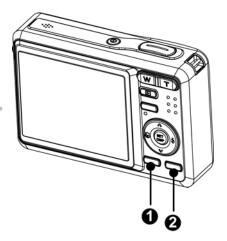

# Exit the ASM mode.

• Press the **MODE** button (②) to show the scene mode palette, and select a REC mode (③ page 13).

### Using the Menus

When a menu is displayed, the four-way control and the **SET** button are used to make the desired settings.

#### REC menu

- Turn the power on, and set the camera to the REC mode (© page 13).
- Open the REC menu.
  - Press the MENU button (1) to display the menu.
- Select an item.
  - Press ◀ or ►(②) to select a menu item.
- Change the setting.
  - Press ▲ or ▼(②) to change the setting.
- Press the MENU (•) or the SET (•) button to save the settings and close the menu.

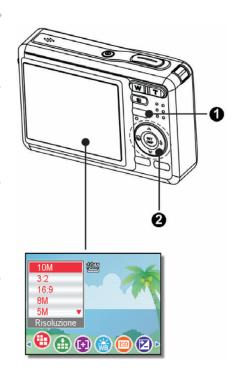

### REC menu list (Still Image)

| Menu Item     | Available Setting                         | Page |
|---------------|-------------------------------------------|------|
| Resolution    | 10M / 3:2 / 16:9 / 8M] / 5M] / 3M] / VGA] | 21   |
| Quality       | *** / *** / <u>**</u> -                   | 21   |
| Metering      | <b>[●</b> ] / <b>[•</b> ]                 | 31   |
| White Balance | Auto / 崇 / 峯 / 崇 / ≌ / 亳                  | 31   |
| ISO           | Auto / 50 / 100 / 200 / 400               | 32   |
| Exposure      | -2.0EV +2.0EV                             | 32   |
| Drive Mode    | Off / ② / ③ / ③ / 밀                       | 25   |
| AEB           | Off / 🖳                                   | 32   |

| Highlight    | Off / 🔲 / 🚹 / 🚅                                   | 32 |
|--------------|---------------------------------------------------|----|
| Sharpness    |                                                   | 33 |
| Effect       | Off / B&W / Sepia / Negative / Red / Green / Blue | 33 |
| Date Stamp   | Off / Date / Date & Time                          | 33 |
| Digital Zoom | Off / On                                          | 22 |

### REC menu list (Movie)

| Menu Item     | Available Setting        | Page |
|---------------|--------------------------|------|
| Movie Size    | 640 / 320 / 160          | 28   |
| Metering      | [♠] / [♠] / [♠]          | 31   |
| White Balance | Auto / 崇 / 峯 / 崇 / 띘 / 是 | 31   |

#### Setup menu

- Turn the power on, and set the camera to the REC or PLAYBACK mode ( page 13).
- Press the MENU button (•) to open the REC or PLAYBACK menu.
  - The menu displays depends on whether you are in the REC mode or the PLAY-BACK mode.
- Open the Setup menu.
  - Press four-way control (②) to select
     SETUP (③) and then press the SET (②)
     button to display the Setup menu.
- 4 Select an item.
  - Press ▲ or ▼(②) to select a menu item and then press ► or the SET (②) button to launch the submenu.
- Change the setting.
  - Press ▲ or ▼(②) to select an option and press ◀ or the SET (②)
     button to apply the setting.

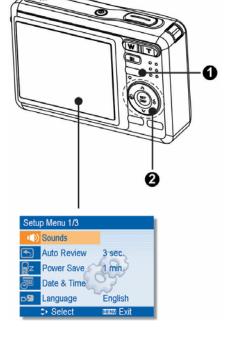

### Setup menu list

| Menu Item                         | Functions                                                  |                                                               |                                               |  |  |
|-----------------------------------|------------------------------------------------------------|---------------------------------------------------------------|-----------------------------------------------|--|--|
|                                   | [Shutter]:                                                 | Sets the shutter s                                            | ound on and off.                              |  |  |
|                                   | [Start-up]:                                                | Sets a type of the                                            | start-up sound.                               |  |  |
| Sounds                            | [Beep]:                                                    | Sets the operation                                            | sound on and off.                             |  |  |
|                                   | [Volume]:                                                  | Adjusts the volume                                            | e of the shutter sound, start-up              |  |  |
|                                   |                                                            | sound, beep and p                                             | layback sound.                                |  |  |
|                                   | [Off]:                                                     | The captured imag                                             | ge will not automatically display             |  |  |
|                                   |                                                            | after shooing.                                                |                                               |  |  |
| Auto Review                       | [3 sec.]:                                                  | The captured imag                                             | The captured image will display for 3 seconds |  |  |
| Auto Review                       |                                                            | after shooting.                                               |                                               |  |  |
|                                   | [5 sec.]:                                                  | The captured imag                                             | ge will display for 5 seconds                 |  |  |
|                                   |                                                            | after shooting.                                               |                                               |  |  |
|                                   | [1 min.] / [3                                              | min.] / [5 min.]:                                             |                                               |  |  |
|                                   | For power of                                               | For power consumption, the camera is turned off automatically |                                               |  |  |
| Power Save                        | for a period of time.                                      |                                                               |                                               |  |  |
|                                   | The power save feature will not activate in some situation |                                                               |                                               |  |  |
|                                   | (\$\text{\$\text{\$\text{\$\text{\$}}}}\text{page 12).}    |                                                               |                                               |  |  |
| Date & Time                       | Sets the date & time (\$\sigma\$ page 8).                  |                                                               |                                               |  |  |
|                                   | Select a language for display menus and other informatio   |                                                               | nenus and other information                   |  |  |
|                                   | from the following 19 languages: ( page 7)                 |                                                               |                                               |  |  |
|                                   | [English                                                   | <b>า]</b> : English                                           | [Español]: Spanish                            |  |  |
|                                   | [Deutso                                                    | <b>ch]</b> : German                                           | [Français]: French                            |  |  |
|                                   | [Italian                                                   | o]: Italian                                                   | [Português]: Portuguese                       |  |  |
| Language                          | [Nederl                                                    | ands]: Dutch                                                  | [Čestina]: Czech                              |  |  |
| Language                          | [Magya                                                     | <b>r]</b> : Hungarian                                         | [Polski]: Polish                              |  |  |
|                                   | [Türk]:                                                    | Turkish                                                       | [ <b>Русский]</b> : Russian                   |  |  |
|                                   | [Svensl                                                    | ka]: Swedish                                                  | [Ελληνικά]: Greek                             |  |  |
|                                   | :[يبرع]                                                    | Arabic                                                        | [日本語]: Japanese                               |  |  |
|                                   | [한국어                                                       | ]: Korean                                                     | 【简体中文]: S. Chinese                            |  |  |
|                                   | [繁體中文]: T. Chinese                                         |                                                               |                                               |  |  |
|                                   | Use this fu                                                | nction if the camera                                          | experiences a "Folder cannot                  |  |  |
| File No.                          | be created" error or if you want to restart numbering      |                                                               | t to restart numbering, for                   |  |  |
| example, after erasing all files. |                                                            |                                                               |                                               |  |  |
|                                   | [Series]: Store the latest used file number no matter      |                                                               |                                               |  |  |

| Menu Item    | Functions                                                              |  |
|--------------|------------------------------------------------------------------------|--|
|              | deleting files or inserting a new memory card.                         |  |
|              | [Reset]: Reset file numbering each time the memory card is             |  |
|              | changed.                                                               |  |
|              | Resetting the file number is useful for avoiding the file              |  |
|              | name duplication when images are downloaded to a                       |  |
|              | computer (© page 51).                                                  |  |
|              | You can review images on a television with a supplied AV cable         |  |
|              | page 45). TV Out should be set to either NTSC or PAL                   |  |
| TV Out       | depending on your region.                                              |  |
|              | [NTSC]: America, Japan, Taiwan and others                              |  |
|              | [PAL]: Europe, Oceania and others                                      |  |
|              | [Computer] / [Printer]:                                                |  |
| USB          | Sets the USB mode to connect the camera with a printer or              |  |
|              | computer (F) page 46).                                                 |  |
| S.Image      | Sets a recorded image as the start-up image (\$\mathcal{G}\$ page 44). |  |
|              | To erase all data stored in the memory card if you are using a         |  |
|              | card, or all data stored in the internal memory if there is no         |  |
|              | card inserted.                                                         |  |
|              | A "BUSYPLEASE WAIT" message displays and the                           |  |
| Format       | memory card is starting format.                                        |  |
|              | A "COMPLETED" message displays when finish formatting.                 |  |
|              | All data will be deleted including protected files. Be sure            |  |
|              | to download important files to your computer before                    |  |
|              | formatting.                                                            |  |
|              | To ensure the camera displays battery level correctly, set the         |  |
| Potton, Type | type to match the batteries used.                                      |  |
| Battery Type | [Alkaline]: When use alkaline batteries.                               |  |
|              | [NiMH]: When use NiMH batteries.                                       |  |
|              | Resets the entire menu and button operation settings to initial        |  |
|              | default.                                                               |  |
|              | The following settings do not change after Reset All:                  |  |
| Reset All    | Date & Time setting                                                    |  |
|              | Language setting                                                       |  |
|              | TV out setting                                                         |  |
|              | Battery Type                                                           |  |

# **Basic Recording**

### Recording Still Images

- Turn the power on, and set the camera to the REC mode ( page 13).
- Compose the subject on the monitor.
   Aim the focus area (①) to the subject that you want to take.

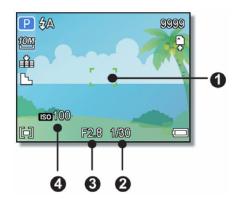

- Half press the shutter button to focus the image.
  - The focus area (●) becomes green while in focus, then shutter speed (②), aperture value (⑤) and ISO value (④) are displayed.
  - If the shutter speed is slow or the possibility that image may be blurred, the shake warning icon may appear on the LCD monitor. To avoid this, use a tripod to stabilize the camera when recording images.
- Take a picture.
  - Press the shutter button fully to take a picture.
- **Caution** 
  - Make sure that your fingers or the wrist strap does not block the lens.

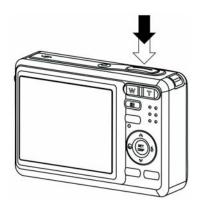

### Using the Q mode

The Q mode provides a simplified camera interface. Larger icons and fewer controls make it easier to take pictures anytime, especially for the beginners and elder users.

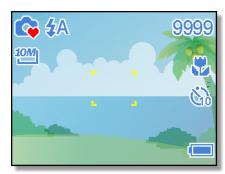

You can use only the basic settings in the Q mode:

|        | Flash: Auto / Red eye / Force on / Slow sync / Force off  |
|--------|-----------------------------------------------------------|
| Button | Macro: Off / On                                           |
|        | SET/DISP: OSD on / Guide line / OSD off                   |
|        | <b>Resolution</b> : 10M / 3:2 / 16:9 / 8M / 5M / 3M / VGA |
| Menu   | Drive Mode: Off / 2 sec. / 10 sec. / Double / Burst       |
| Menu   | Beep: Off / On                                            |
|        | Auto Review: Off / 3 sec. / 5 sec.                        |

Rest of settings will not be controlled as below:

| rest of settings will not be controlled as below. |                     |                                                 |  |  |
|---------------------------------------------------|---------------------|-------------------------------------------------|--|--|
|                                                   | Quality: S.Fine     | <ul> <li>Highlight: Off</li> </ul>              |  |  |
|                                                   | Metering: Multi     | <ul> <li>Sharpness: Normal</li> </ul>           |  |  |
| Fixed setting                                     | White balance: Auto | Effect: Off                                     |  |  |
| (*)                                               | ISO: Auto           | <ul> <li>Date Stamp: Date &amp; Time</li> </ul> |  |  |
|                                                   | Exposure: Auto      | <ul> <li>Digital Zoom: Off</li> </ul>           |  |  |
|                                                   | AEB: Off            |                                                 |  |  |
|                                                   | Shutter sound       | • File No.                                      |  |  |
| Litility cotting                                  | Start-up sound      | <ul> <li>TV out</li> </ul>                      |  |  |
| Utility setting (**)                              | Power save          | • USB                                           |  |  |
|                                                   | Date & Time         | <ul> <li>Start-up image</li> </ul>              |  |  |
|                                                   | Language            |                                                 |  |  |

(\*)Fixed setting: Settings are fixed in Q mode.

(\*\*)Utility setting: Use the same setting as last mode used.

### Setting Image Size and Quality

You can select lower image resolution and quality to decrease the image size to capture more images. Choose a suitable setting according to the desired image quality and purpose. For details, see page 15.

#### **Resolution Values**

| Image Size  |             | Print Size                            |          |
|-------------|-------------|---------------------------------------|----------|
| 10M         | 3648 x 2736 | Printing larger than A4-size.         | Larger   |
| 3:2<br>16:9 | 3648 x 2432 | Filliung larger triait A4-5ize.       | <b>↑</b> |
| <u>16:9</u> | 3584 x 2016 |                                       |          |
| <i>8M</i> ] | 3264 x 2448 |                                       |          |
| 5M]         | 2560 x 1920 |                                       |          |
| 3М]         | 2048 x 1536 | Printing to postcards or attaching to | <b>+</b> |
| VGA         | 640 x 480   | e-mail.                               | Smaller  |

### **Quality Values**

| Compression  |            | Purpose                      |                |
|--------------|------------|------------------------------|----------------|
|              | Super Fine | Shoot higher quality images. | Higher Quality |
| . <u>*</u> . | Fine       | Shoot normal quality images. | I              |
| _±_          | Normal     | Shoot for more images.       | Lower Quality  |

### Using the Zoom Function

Your camera has a combination of optical and digital zoom functions that allows you to zoom in on far away subjects or zoom out for a wide angle shot.

The optical zoom is achieved by mechanically adjusting the lens of the camera. The digital zoom enlarges or shrinks the image using a software process.

- Select the zoom setting, and point the camera at the subject.
- Press the zoom button (•) to compose the image.

[W]: zoom out for a wide-angle shot.

[T]: zoom in for a telephoto shot.

- When the zoom button is pressed, the zoom bar appears on the LCD monitor.
- When the optical zoom (②) factor is at maximum, zooming stops temporarily.
   Press the [T] again, the camera switches to the digital zoom (③) automatically and zooming continues.
- The digital zoom (§) will not activate in movie recording.
- Press shutter button to take a picture.

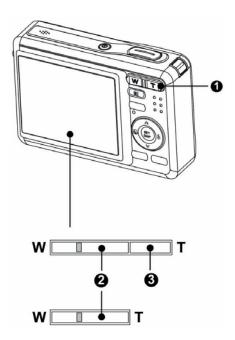

# ? Tips

- Digital zoom works by enlarging the center portion of an image through a software interpolation process.
- The digital zoom is used to achieve magnification levels up to approx. 4 times.

### Using the Flash

The flash is not only for taking pictures when there is insufficient light, but also when the subject is in shade or in backlight conditions. Press the flash button to cycle your camera through the various flash modes. The flash will not activate when continuous shooting or movie recording.

- Turn the power on, and set the camera to the REC mode ( page 13).
- Press the flash button (•) to change the flash mode.
  - Each time the flash button is pressed, the flash icon (2) changes.
  - **4**A Auto flash:

Flash fires automatically when shooting conditions require extra lighting.

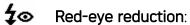

Flash strobes to let the subject's eyes adjust to the flash, then fires again to take the actual image.
Your camera will detect the subject brightness and use the flash only when required.

Force on:

Flash fires every time you take a photo, regardless of lighting conditions.

S**‡** Slow sync:

Flash fires with a slow shutter speed.

Force off:

The flash never fires even in dark situation.

Press shutter button to take a picture.

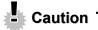

The flash charging time may increase when the battery is low.

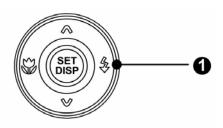

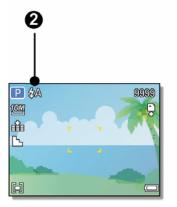

• The available flash settings are limited depending on the REC mode you selected ( page 54).

### Using the Macro

Your camera is equipped with a macro function that allows you to focus on very close subjects. In macro mode you can focus on subjects 10 cm from the lens when in the maximum wide angle setting and 50 cm in the maximum telephoto setting.

- Turn the power on, and set the camera to the REC mode (© page 13).
- Press the macro button (•) enters the macro mode.
  - The macro icon (②) displays in the LCD monitor.
  - To leave the macro mode, press the macro button (1) again.
- Press shutter button to take a picture.

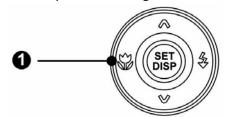

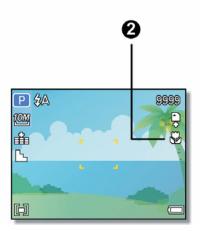

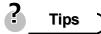

• Distances referred to measure the distance between the camera lens surface and the subject.

### Using the Self-timer & Burst

Use the self-timer to set a delay from the time the shutter button is pressed to the time the image is shot. Use the burst to record continuous still images shooting.

- Turn the power on, and set the camera to the REC mode (\$\sigma\$ page 13).
- Open the REC menu (©page 15).
  - Use ◀ or ▶ to select [Drive mode] from the REC menu.

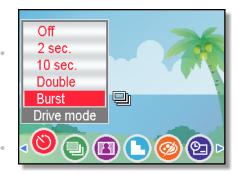

- Change the setting.
  - Press ▲ or ▼ to select a drive mode, then press the SET button.

Off:

Record a single image.

<u>(</u>) 2

2 sec.:

The shutter release will be delay for 2 seconds.

*(*2)

**10** sec.:

The shutter release will be delay for 10 seconds.

12<sub>0</sub>

Double:

Record two images in a shot after pressing the shutter release button 10 and 12 seconds.

Burst:

Keep pressing the shutter button fully to take continuous shooting. Release the shutter button to stop shooting.

Press shutter button to take a picture.

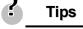

 When using the self-timer function, be sure to use a tripod or place the digital camera on a level, stable surface.

### Using the Aperture Priority

In this mode, you can set an aperture value to match the brightness. A higher aperture value brings the background out of focus. Selecting a lower aperture value allows you to soft the background.

- Turn the power on, and set the camera to the Aperture Priority ( page 14).
- Adjust the aperture value by pressing ▲ or ▼ button.
- Press shutter button to take a picture.

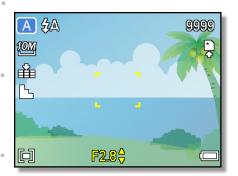

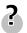

### Tips

• The larger the aperture value the smaller the lens opening, allowing less light to enter the camera.

### Using the Shutter Priority

In this mode, you can set a shutter speed to match the brightness. Faster shutter speeds allow you to take a sharp picture of a moving subject while slower speeds create a trail effect and allow you to shoot without a flash in dark areas.

- Turn the power on, and set the camera to the Shutter Priority ( page 14).
- Adjust the shutter speed by pressing ▲ or ▼ button.
- Press shutter button to take a picture.

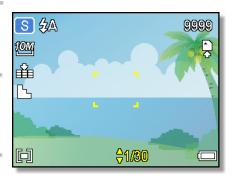

### Using the Manual Exposure

You can manually set the shutter speed and aperture to achieve a particular effect.

Turn the power on, and set the camera to the Manual Exposure ( page 14).

Use the SET button to switch between aperture value and shutter speed control.

Press ▲ or ▼ to adjust the setting.

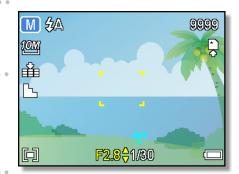

Press shutter button to take a picture.

 Press the shutter button halfway, the difference between the standard exposure and the selected exposure appears in red.

### **Recording Movie Clips**

- Turn the power on, and set the camera to the Movie mode (\$\sigma\$ page 13).
- Compose the subject on the monitor.
  - Aim the focus area (4) to the subject that you want to take.
  - The LCD monitor displays the available recording time (3).
- Start recording.
  - Press the shutter button (1) to start recording.
  - Using the zoom button (2) to adjust the image size.
  - The White Balance is set and locked to the settings of the first frame

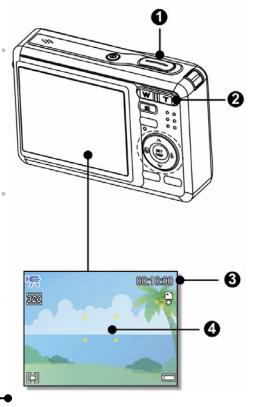

### Caution )

- Sound cannot be recorded while pressing the zoom button.
- The digital zoom cannot be used in Movie mode.
- Finish recording.
  - Press the shutter again to end recording.
  - The camera will stop recording automatically when the memory capacity has been reached.

#### Setting the Movie Size

#### Movie Size and Frame Rate

| Resolution  |           | Frame Rate     |                |
|-------------|-----------|----------------|----------------|
| 640         | 640 x 480 |                | Higher Quality |
| 320         | 320 x 240 | 30 frames/sec. | $oldsymbol{I}$ |
| <u> 160</u> | 160 x 128 |                | Lower Quality  |

### **Recording Audio Clips**

- Turn the power on, and set the camera to the Voice REC mode (© page 13).
- Press the shutter button to start recording.
  - The voices are recorded from the microphone (1) of the camera. Be careful to avoid touching the microphone while recording.

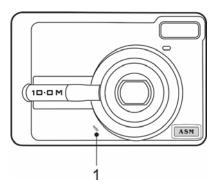

- Press the shutter button again to end recording.
  - The camera will stop recording automatically when the memory capacity has been reached.

### Playing Back Audio Clips

- Turn the power on, and set the camera to the PLAYBACK mode ( page 13).
- Press ◀ or ► to select the audio clip that you want to playback.

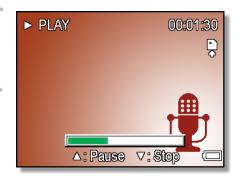

- 3 Start playing back.
  - Press ▲ to start playing the audio clip.
  - Press ▼ to stop the audio clip, or press ▲ to pause it. When audio clip paused, press ▲ again to resume.

### Recording a Voice Memo

You can add a voice memo to the still images after you record it.

- Turn the power on, and set the camera to the PLAYBACK mode ( page 13).
- Press ◀ or ▶ to select a still image that you want to add a voice memo.
  - If the image already has the voice memo recorded, the previous one.
     If the image already has the voice memo appears on the LCD monitor. The new recording will replace the previous one.

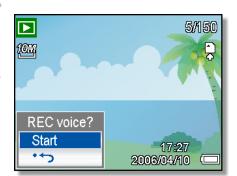

- Open the PLAYBACK menu.
  - Press the **MENU** button, using four-way control to select **Voice Memo** factoring and press the **SET** button.
- Press the SET button to start recording for 30 seconds.
  - Press the SET button again to end recording.

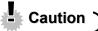

- The voice memo cannot be added to a movie clip or a protected image.
- You cannot delete only the voice memo. When you delete the image, the attached voice memo is also deleted.

### Playing Back a Voice Memo

- Turn the power on, and set the camera to the PLAY mode ( page 13).
- Press or to select the image that has the voice memo recorded.
- 3 Start playing back.
  - Press 

     to start playing the voice memo.
  - Press ▼ to stop the voice memo, or press ▲ to pause it. When voice memo paused, press ▲ again to resume.

## Other Recording Functions

## Setting the Metering

There are 3 different light metering options available on your camera.

| Option           | Description                                                  |
|------------------|--------------------------------------------------------------|
| [⊚]              | Light is measured from the entire shooting screen, but gives |
| r <sub>@</sub> J | more importance to the values near the center.               |
| [=]              | Selects an exposure based on readings from multiple points   |
| [ <del>-</del> ] | in the subject area.                                         |
| [•]              | Selects an exposure based on a single reading taken from     |
| [-               | the center of your picture.                                  |

### Setting the White Balance

Adjust the white balance to match different light sources such as sunlight, incandescent (tungsten) lighting or, fluorescent lighting.

| Option      | Description                                                     |
|-------------|-----------------------------------------------------------------|
| АЛТО        | Automatically corrects white balance. Ideal for general         |
| MOIO        | photography.                                                    |
| *           | Adjusts for bright sun conditions, or natural light conditions. |
| *           | Adjusts for cloudy days or twilight conditions.                 |
|             | Adjusts for normal indoor lighting conditions. Corrects the     |
| <b>∵</b> ‡: | orange hue of household light bulbs. Ideal for indoor photos    |
|             | under tungsten or halogen lighting without a flash.             |
| 論           | Adjusts for fluorescent lighting. Corrects the green hue of     |
|             | fluorescent lighting. Ideal for indoor photos under fluorescent |
| デ           | lighting without a flash.                                       |
|             | For more accurate adjustment or when the light source           |
|             | cannot be specified.                                            |

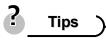

 Point the camera at a white piece of paper or similar object under the lighting conditions for which you want to set the white balance, and then press the Shutter button.

### Setting the ISO

With the initial settings, the ISO sensitivity is automatically set according to the brightness of the subject.

| Option  | Description                                 |
|---------|---------------------------------------------|
| Auto    | Sets the ISO sensitivity automatically.     |
| ISO 50  | Sets the sensitivity to ISO 50 equivalent.  |
| ISO 100 | Sets the sensitivity to ISO 100 equivalent. |
| ISO 200 | Sets the sensitivity to ISO 200 equivalent. |
| ISO 400 | Sets the sensitivity to ISO 400 equivalent. |

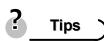

 Higher ISO speeds increase the image noise. To take clean images, use as low an ISO speed as possible.

### Setting the Exposure

Set the exposure value manually to compensate for unusual lighting conditions such as indirect indoor lighting, dark backgrounds, and strong backlighting.

## Setting the AEB

Sets the auto exposure bracketing (AEB) to shoot 3 continuous images, each with a different exposure setting: correctly exposed, underexposed, and overexposed.

### Setting the Highlight

Make the subject stand out from its surroundings. The subject will be in focus in three different ranges:  $\Box$  /  $\Box$  /

## Setting the Sharpness

You can select whether you want the image to have sharp or soft outlines.

| Option | Description                                               |
|--------|-----------------------------------------------------------|
| L      | The edges of the image are emphasized. The edges will     |
| -      | become sharp, but noise may occur in the recording image. |
| L      | The edges of the image are sharp. This is suitable for    |
| -      | printing.                                                 |
|        | The edges of the image are softened. This is suitable for |
|        | editing images on PC.                                     |

## Setting the Photo Effect

You can add special effects to your images in Record mode or in Playback mode.

| Option   | Description                                     |
|----------|-------------------------------------------------|
| Off      | No effect is added to the image.                |
| B&W      | Convert image to black & white.                 |
| Sepia    | Recorded image will be stored in a sepia tone.  |
| Negative | Opposite what they were in the original image.  |
| Mosaic   | Add mosaic tiles to the images. (Playback only) |
| Red      | The image becomes reddish.                      |
| Green    | The image becomes greenish.                     |
| Blue     | The image becomes bluish.                       |

## **Setting Date Stamp**

The Date Stamp function can be used to add a date to your pictures as you take them.

| Option      | Description                                            |
|-------------|--------------------------------------------------------|
| Off         | Do not add the recorded date & time to printed images. |
| Date        | Only add the recorded date to printed images.          |
| Date & Time | Add the recorded date & time to printed images.        |

## Playback

### Playing Back Images

- Turn the power on, and set the camera to the PLAYBACK mode ( page 13).
  - The latest recorded image appears on the LCD monitor.
  - If there are no images stored, a message [No image] appears.
- Press the four-way control ◀ or ►(•)
  - **d**: displays the previous image.
  - **\rightarrow**: displays the next image.

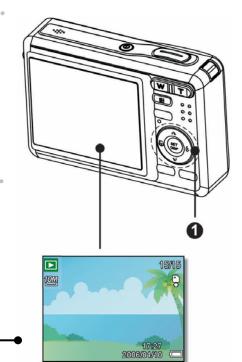

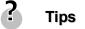

Holding down 

 or 
 scrolls images in a high speed.

#### Playing Back Movie Clips

- Turn the power on, and set the camera to the PLAYBACK mode (© page 13).
- Press ◀ or ▶ to select a movie clip that you want to playback.
- Start playing back.
  - Press ▲ to start playing the movie clip.
  - Press ▼ to stop the movie clip, or press ▲ to pause it. When the movie paused, press ▲ again to resume.

## ? Tips

- During movie playing back, press ► to fast forward or press 
   to rewind it.
- Press the shutter to capture the still image from the movie clip while it had

paused.

### Magnifying & Trimming Still Images

- Turn the power on, and set the camera to the PLAYBACK mode (© page 13).
- Select an image.
  - Press 

    ✓ or 

    (⑤) to select the image that you want to magnify or trimming.
  - Only still images can be magnified and trimmed.
- Magnify the image.
  - Press [T] (1) to magnify the image, and the central portion of the image is displayed. You can use the arrow button (1) to view different parts of the magnified image.
  - Press the **MENU** button (2) to return to the normal size.

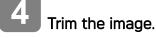

a new one.

- Press the **SET** button (**3**) to set the image trimming.
- Save the image.
  Press the SET button (§) again to trim the selected image and save it as

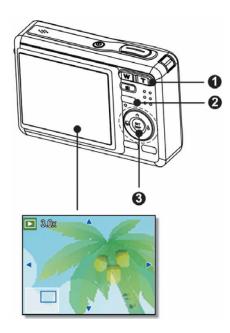

#### Viewing in Thumbnail

- Turn the power on, and set the camera to the PLAYBACK mode ( page 13).
- Press the zoom button [W], a thumbnail screen is displayed.

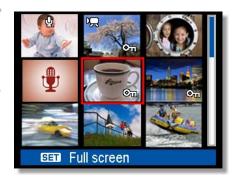

Use the four-way control to select the desired image, and press [T] or the SET button to show the selected image in full screen.

## ? Tips

You can protect or delete multiple images in thumbnail, see page 38, 40.

### Playing a Slide Show

- Turn the power on, and set the camera to the PLAYBACK mode ( page 13).
- Enter the slide show.
  - Press the MENU button (●), use the four-way control (●) to select Slide
     Show (●) and press the SET button (●).
- Change the slide show settings.
  - Use the four-way control (②) to set the slideshow interval (○), music (□), effect (□) and repeat (□).
  - You can set the interval between 1~10 seconds.

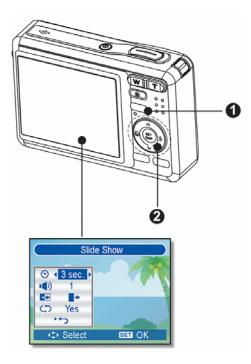

Playing the slide show.

- Press the **SET** button (2) to start the slideshow.
- During the slideshow, press the SET button (2) to pause the slideshow and press the SET button again to resume.

### **Deleting Files**

#### Deleting a Single File

- Turn the power on, and set the camera to the PLAYBACK mode ( page 13).
- Open the menu.

   Press the MENU button (●), then use
  - the four-way control (2) to select **Delete** (1) and press the **SET** button (2).

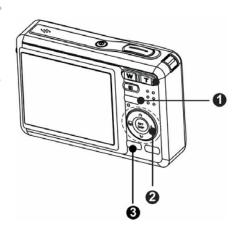

- Press ▲ or ▼(②) to select [SINGLE], and then press the SET button (②).
- Press ◀ or ►(②) to select the image you want to delete.
- Press the SET button (②) to delete the image.
  - Repeat step 4~5 to delete images.

## Tips

- To quickly delete the current display image
  - 1. Select the image you want to delete.

- 2. Press the **Delete** button (3) to show a confirmation.
- 3. Press the **SET** button (**②**) to delete the current display image.
- Protected images cannot be deleted with this function.

#### **Deleting Multiple Files**

- Turn the power on, and set the camera to the thumbnail screen (\$\infty\$ page 36).
- Open the menu.
  - Press the MENU button, then Press ◀
     or ► to select to select Delete ( and press the SET button.

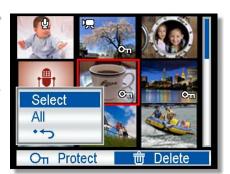

- Press ▲ or ▼ to select [Select], and then press the SET button.
  - The frame of the selected image turns green.
- Select multiple images.
  - Use the four-way control to select the image.
  - Press the **SET** button toggles the on and off. Repeat this step until all images that you want to delete are displayed with an icon.
- 5 Delete images.
  - Press the MENU button, then select [Yes] and press the SET button. All selected images will be deleted.
  - To cancel delete, press the MENU button in this step.

#### **Deleting All Files**

- Turn the power on, and set the camera to the PLAYBACK mode ( page 13).
- Open the menu.
  - Press the **MENU** button, then use the four-way control to select **Delete** ( and press the **SET** button.
  - · You can open the menu in full screen or in thumbnail.

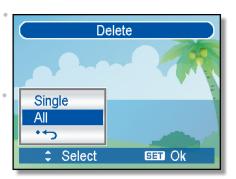

- Press ▲ or ▼ to select [ALL], and then press the SET button.
- Press the SET button to delete all unprotected images.

#### Protecting a Single File

- Turn the power on, and set the camera to the PLAYBACK mode (© page 13).
- Open the menu.
  Press the MENU button, then use the four-way control to select Protect
- Press ▲ or ▼ to select [SINGLE], and then press the SET button.
- Press ◀ or ▶ to select the image you want to protect.
- Press the SET button to protect the image.
  - When the file is locked, the  $\ensuremath{\text{O}\pi}$  displays on the LCD monitor.
  - Repeat step 4~5 to protect images.

 $(O_{\Pi})$  and press the SET button.

• To unlock the file, press the **SET** button again in step 5. The On will disappear and the file is unlocked.

#### **Protecting All Files**

- Turn the power on, and set the camera to the PLAYBACK mode ( page 13).
- Open the menu.
  - Press the MENU button, then use the four-way control to select Protect (Οπ) and press the SET button.
  - You can open the menu in full screen or in thumbnail.

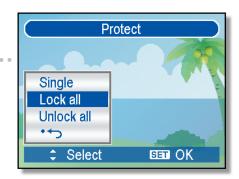

- Press ▲ or ▼ to select [Lock all], and then press the SET button.
  - To unlock all files, select [Unlock all] in this step, then press the SET button.

Press the SET button to protect all images.

#### **Protecting Multiple Files**

- Turn the power on, and set the camera to the thumbnail screen ( page 36).
- Open the menu.
  - Press the MENU button, then Press 
     or 
     to select to select Protect (○π)
     and press the SET button.

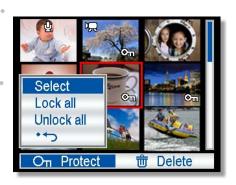

- Press ▲ or ▼ to select [Select], and then press the SET button.
  - The frame of the selected image turns green.
- Select multiple images.
  - Use the four-way control to select the image.
  - Press the **SET** button toggles the  $O_{\pi}$  on and off. Repeat this step until all images that you want to protect are displayed with an icon $O_{\pi}$ .
- 5 Protect images.
  - Press the MENU button, then select [Yes] and press the SET button. All selected images will be protected.
  - To cancel protect, press the MENU button in this step.

### **Editing Images**

#### **Rotating Still Images**

- Turn the power on, and set the camera to the PLAYBACK mode (© page 13).
- Press ◀ or ▶ to select the image you want to rotate.

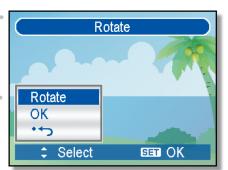

- Open the menu.
  - Press the MENU button, then use the four-way control to select Rotate
     ( and press the SET button.
- Press the SET button to rotate the image.
  - Each press rotates the image 90 degrees in clockwise.
- Press ▲ or ▼ to select OK, and then press the SET button to finish rotating.

#### Changing the Image Size

- Turn the power on, and set the camera to the PLAYBACK mode (© page 13).
- Press ◀ or ▶ to select the image you want to resize.
- Open the menu.
  - Press the **MENU** button, then use the four-way control to select **Resize** [ and press the **SET** button.
- Press ▲ or ▼ to select an option, and then press the SET button.
  - The resized image will be saved as a new file.

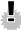

#### Caution

Only a large size image can be resize to a smaller one.

#### Changing the Image with Effects

- Turn the power on, and set the camera to the PLAYBACK mode (© page 13).
- Press 
  or to select the image you want to add the effect.
- Open the menu.
  - Press the **MENU** button, then use the four-way control to select **Effect** [ ] and press the **SET** button.
- Press ▲ or ▼ to select an option, and then press the SET button.
  - The edited image will be saved as a new file.

### Copying the Files

You may copy the data from the camera's internal memory to the memory card for convenience.

- Be sure you have inserted a memory card into your digital camera. Set the camera to the PLAYBACK mode. (© page 13).
- Open the menu.
  - Press the MENU button, then use the four-way control to select Copy this (\$\square\$) and press the SET button.

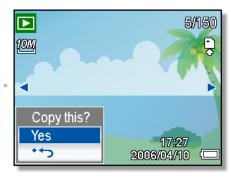

- Press ▲ or ▼ to select [Single], then press the SET button.
  - To copy all images to a memory card, select [All].
- Press 
  or to select the image you want to copy to a card.
- 5

Select [Yes] and then press the SET button to start copy.

- Repeat step 4~5 to copy other images.
- Press the MENU button to complete the setting.

### Setting the DPOF

The Digital Print Order Format (DPOF) setting allows you to select images on the memory card for printing and specify the number of print copies in advance using the camera. This is extremely convenient for sending the images to a photo developing service or for printing on a direct print function compatible printer.

- Turn the power on, and set the camera to the PLAYBACK mode (© page 13).
- Open the menu.
  - Press the MENU button, then use the four-way control to select DPOF (ID) and press the SET button.

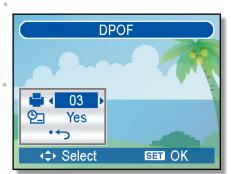

- Press ▲ or ▼ to select [Single], then press the SET button.
  - To set the DPOF setting for all images, select [All] in this step.
  - To reset all DPOF settings to initial default, select [Reset] in this step.
- Press ◀ or ▶ to select the image you want to print out, then press the SET button.
- Set the number of copies.

  - The number of copies can be set from 0 to 30.
  - To cancel this image DPOF setting, set the number of copies to 0.
- Print the date stamp out.
  - Press ▼ and then press ◀ or ► to set or cancel the date stamp of current image.
  - Repeat step 4~6 to other images for printing.
- Press **v** and then press the SET button to apply the setting or press the MENU button to cancel.
- 8

After you finished all image settings, select [\* 1] and press the SET button to apply it.

### Choosing a Startup Image

- Turn the power on, and set the camera to the PLAYBACK mode (© page 13).
- Open the menu.
  - Press the **MENU** button, then use the four-way control to select **S.Image** ( ) and press the **SET** button.
- Press or to select the image you want, then press the SET button to apply the choice.
  - A message "Completed" appears.
- Set the camera to the Setup Menu ( page 16).
- Press ▲ or ▼ to select Start-up Image

  [ then press ▶ or the SET button.
- Press ▲ or ▼ to select a desired option and press the SET button to apply the setting.

[Off]: Disable the start-up image. [System]: Use camera default image.

[My image]: Use the image that you just specified in step 3.

Press the MENU button to close the menu.

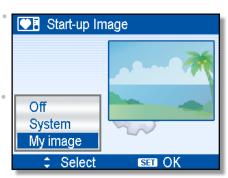

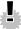

## **Caution**

The start-up image will not be deleted even if the original image is deleted or memory formatted.

## **Making Connections**

### Connecting the Camera to a TV

You can display recorded images on a television with a supplied AV cable.

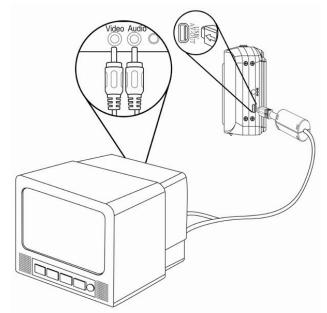

- Set the TV out to match the TV system that you are using ( page 18).
- Turn off the camera and the TV.
- Use the supplied AV cable to connect the camera to the TV set.
- Set the TV input signal to Video In.
  - Refer to the documentation included with your TV for more information.
- Display on TV.
  - Everything that would normally appear on the camera's LCD screen, such as photo and video clip playback, slide shows, and image or video capture, appears on the TV.

### Connecting the Camera to a PC

There are two ways to download files from the camera's internal memory or memory card to a computer:

- Inserting the memory card into a card reader
- Connecting the camera to a computer using the supplied USB cable

#### Using the Card Reader

- Eject the memory card from the camera and insert it in a card reader that is connected to a computer.
- Open [My Computer] or [Windows Explorer] and double-click the removable drive icon that represents the memory card.

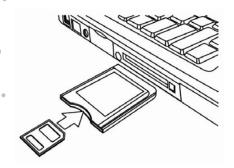

Copy images from the card into a directory of your choice on the computer's hard disk.

#### Connecting the Camera to a Computer with the USB Cable

- Install the USB software driver included with the bundled CD-ROM.
- Connect the supplied USB cable to the computer's USB port and turn on the camera.
  - The LCD screen turns off when the connection to the computer has been successfully completed.

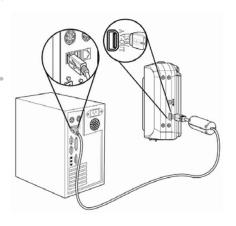

- Open [My Computer] or [Windows Explorer]. A "Removable Disk" appears in the drive list.
- Double-click the "Removable Disk" icon to view its contents.
  - Files stored on camera are located in the folder name "DCIM".

## Software Installation

### **System Requirements**

#### Windows:

- PC with processor better than MMX Pentium 233 MHz
- Windows XP/2000/ME/98SE/98
- Minimum 32 MB RAM
- USB port
- CD-ROM drive
- 800x600 pixels, 16-bit color display compatible monitor

#### Macintosh:

- Power Mac G3 or later
- Mac OS 9.0, 9.1, 9.2 and OS X
- Minimum 64 MB RAM
- USB port
- CD-ROM drive
- 800x600 pixels, 16-bit color display compatible monitor

<sup>\*</sup>Specifications are subject to change without prior notice.

### Installing the Software

The bundled software CD has the drivers and software that come with the camera. Insert the CD into your CD-ROM drive. The autorun menu appears:

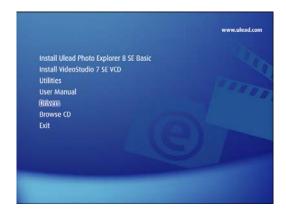

The following software is listed:

- Install Ulead Photo Explorer 8 SE Basic
   Installs software for organizing and keeping track of you media.
- Install VideoStudio 7 SE VCD
   Installs software for editing captured movies.
- Utilities

Installs several useful utilities fit viewing different types of media, and installs the Adobe Acrobat Reader, which enables you to read documents in PDF format.

User Manual

Opens this user manual.

Drivers

Installs camera drivers for Windows 98/98SE/ME/2000/XP.

Browse CD

Opens Windows Explorer and enables you to view the contents of the driver and software CD.

Click the items in the autorun menu to install the software.

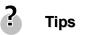

If the autorun menu does not appear automatically, open the CD-ROM in [My Computer] or [Windows Explorer] and double-click the file named [autorun.exe] to start the program. You can also click [Run] in the Windows

Startup menu, enter "D:\autorun.exe" (where D is your CD-ROM drive letter) in the text box, and click **[OK]**.

### Installing the Software Driver

Windows 98 (Second Edition) requires the installation if the driver to use the camera as a mass storage device.

- Install the included software installation CD-Rom in you computer's CD-ROM drive. The autorun menu appears.
- Click [Drivers], you are prompted to choose a setup language. Choose a setup language and click [OK].
- Follow the on-screen instructions to install the drivers.

### Installing Ulead Photo Explorer 8 SE Basic

Ulead Photo Explorer 8 SE Basic is a Photo management application that is included on the software installation CD-ROM. This software requires Windows 98 Second Edition, Windows ME, Windows 2000, or Windows XP on your computer.

- Install the included software installation CD-Rom in you computer's CD-ROM drive. The autorun menu appears.
- Click [Installing Ulead Photo Explorer 8 SE Basic].
- Select a language and follow the on-screen instructions to install the drivers.

### Installing VideoStudio 7 SE VCD

VideoStudio 7 SE VCD is a video editing application that is included on the software installation CD-ROM. This software requires Windows 98 Second Edition, Windows ME, Windows 2000, or Windows XP on your computer.

- Install the included software installation CD-Rom in you computer's CD-ROM drive. The autorun menu appears.
- Click [Installing VideoStudio 7 SE VCD].
- Select a language and follow the on-screen instructions to install the drivers.

### Using the Software

#### Ulead Photo Explorer 8 SE Basic

Ulead Photo Explorer 8.0 SE Basic is a versatile tool for owners of digital cameras.

Webcams, DV camcorders, scanners, Photo Explorer provides an efficient way to transfer, browse, modify and distribute digital media.

Ulead Photo Explorer 8.0 SE Basic enables you to acquire photos and video or sound clips from various digital devices; make modifications; send digital media through e-mail, print photos, create slideshow presentations, burn your images onto CD or DVD.

To start the program, click **Start > Programs > Ulead Photo Explorer 8.0 SE** Basic > **Ulead Photo Explorer 8.0 SE** Basic.

#### VideoStudio 7 SE VCD

Ulead VideoStudio enables you to quickly and easily produce home videos complete with attractive titles, video filters, transitions, and sound. Ulead VideoStudio features an intuitive step-based interface that helps you get started right away. After finishing a project, share your videos through e-mail or on the Web, or bum your own high-quality VCDs, SVCDs and DVDs.

To start the program, click **Start > Programs > Ulead VideoStudio7 > Ulead VideoStudio 7 SE VCD**.

## **Appendix**

#### About the Folder & File Name

Your digital camera automatically creates a directory of folders in the internal memory or memory card that it uses to organize still images, movie clips and other information.

#### Folder Structure

Folder name begins with a 3-digit number from 100 to 999 and followed by "DICAM", each folder holds up to 9999 files. If new files are made, a new folder named in sequence will be made automatically.

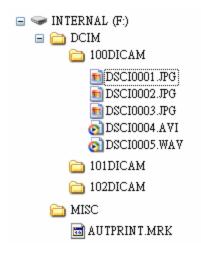

#### File Naming

File name begins with "DSCI" and are followed by a 4-digit number that increases in sequence. File numbering starts from 0001 when a new folder is created.

If the highest folder number is 999 and highest file number exceeds 9999, the camera will display the warning message "Folder cannot be created". When it appears, try one of the following ways:

- Reset the file number and plug in a new memory card.
- The folder number and file number are initialized and renumbered from 100 and 0001 respectively.

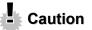

 Do not change the folder and file names in the memory card using your computer. It may be unable to playback the data using the digital camera.

## Troubleshooting

| Problem                     | Cause                         | Solution                      |
|-----------------------------|-------------------------------|-------------------------------|
| Power does not turn on.     | Battery is inserted in the    | Reload battery in the correct |
|                             | wrong direction.              | direction.                    |
|                             | Batteries are dead.           | Replace or recharge           |
|                             |                               | batteries.                    |
|                             | The battery compartment       | Make sure the battery         |
|                             | door is open.                 | compartment door is           |
|                             |                               | securely closed.              |
| The camera does not take    | The flash is charging.        | Wait for the flash to charge. |
| pictures.                   | Memory is full.               | Insert a new memory card.     |
|                             | Memory card is not            | The card may be defective,    |
|                             | formatted correctly.          | use a new card.               |
| Image is not recorded when  | The Flash is charge.          | Wait for the flash to charge. |
| the shutter button is       | Memory is full.               | Insert a new memory card.     |
| pressed.                    |                               |                               |
| The flash does not fire.    | Flash is set to OFF.          | Set the flash to any mode     |
|                             |                               | except off.                   |
| Image is blurry or out of   | The camera was moving         | Hold the camera steady        |
| focus.                      | when the image was            | when shooting picture.        |
|                             | captured.                     |                               |
|                             | The subject was beyond the    | Turn the Macro mode on it     |
|                             | range within which the        | the subject is within 10 cm   |
|                             | camera can focus.             | or 50 cm.                     |
|                             |                               | Do not use Macro mode         |
|                             |                               | when shooting distant         |
|                             |                               | subjects.                     |
| Image is not displayed on   | A memory card with            | This camera cannot display    |
| the LCD monitor.            | non-DCIF images (recorded     | non-DCIF images.              |
|                             | with other camera) is loaded. |                               |
| Recorded images are not     | The camera was turned         | If the battery low indicator  |
| saved in memory.            | off/powered down before       | appears on the LCD monitor,   |
|                             | the image was stored in       | replace the battery           |
|                             | memory.                       | immediately.                  |
| Cannot transfer images to a | USB driver is not installed.  | Install the USB driver before |
| computer after connecting   |                               | you connect the camera to a   |
| the USB cable.              |                               | computer / turn the camera    |

## Specifications

| Sensor           | 10 mega pixels CCD, Size : 1/1.8 inch                             |
|------------------|-------------------------------------------------------------------|
| Lens             | Focal length : f=7.4~22.2mm ,                                     |
|                  | 3X optical zoom, 4X digital zoom                                  |
| LCD monitor      | 2.5" TFT color LCD                                                |
| Focus Range      | Normal: 80cm ~ Infinity                                           |
|                  | Macro: (W) 10cm ~ 80cm / (T) 50cm ~80cm                           |
| Aperture         | F/2.8 ~ 5.1                                                       |
| Shutter          | 8 ~ 1/2000 sec.                                                   |
| File Format      | Still Image: JPEG (EXIF 2.2 compatible) , DCF compatible, Support |
|                  | DPOF, Video: AVI (MPEG 4) , Audio: WAV                            |
| Resolution       | Still Image: 3648x2736 / 3648x2432(3:2) / 3584x2016(16:9) /       |
|                  | 3264x2448 / 2560x1920 / 2048x1536 / 640x480                       |
|                  | Video: 640x480 / 320x240 / 160x128                                |
| Scene Mode       | Portrait / Landscape / Night Scene / Kids / Snow / Backlight /    |
|                  | Sunset / Text / Fireworks / Food / Building / Q Mode              |
| Sensitivity      | Auto / ISO 50 / ISO 100/ ISO 200 / ISO 400                        |
| White Balance    | Auto / Daylight / Cloudy / Tungsten / Fluorescent (H) /           |
|                  | Fluorescent (L) / Custom                                          |
| Exposure Control | -2EV to +2EV in 1/3 step                                          |
| Metering         | Center-weighted / Multi / Spot                                    |
| Burst            | Depends on the capacity of the memory. (no limit)                 |
| Self-timer       | 2 sec. / 10 sec. / Double                                         |
| Flash            | Auto / Red eye reduction / Always on / Slow sync / Always off     |
| Photo Effect     | Black & White / Sepia / Negative / Mosaic / Red / Green / Blue    |
| Storage          | 32 MB internal memory / SD card                                   |
| TV system        | NTSC / PAL                                                        |
| Power Supply     | AA rechargeable Ni-MH battery x 2 (option)                        |
|                  | AA alkaline battery X2                                            |
| Ambient          | Operating: 0° C to 40° C                                          |
| temperature      | Storage: -20 to 60° C                                             |
| Microphone       | Built-in                                                          |
| Speaker          | Built-in                                                          |
| Dimension        | 89.7 x 61.5 x 24.5 mm                                             |
| Weight           | Camera Body w/o battery: Approx. 135 (g)                          |

<sup>\*</sup>These specifications are subject to change without notice.

Function Available List

|               | <b>→</b>   | ×           | ×             | ×              | ×   | ×     | ×        | ×       | ×        | ×         | ×         | ×        | ×   | ×           | ×  |
|---------------|------------|-------------|---------------|----------------|-----|-------|----------|---------|----------|-----------|-----------|----------|-----|-------------|----|
| ļ             | <u>U</u> < | •           | ×             | ×              | •   | 0     | ×        | ×       | ×        | ×         | ×         | ×        | ×   | ×           | ×  |
|               | 1          | •           | ×             | ×              | ×   | •     | ×        | ×       | ×        | ×         | •         | 0        | 0   | 0           | 0  |
|               |            | •           | ×             | ×              | •   | ×     | •        | ×       | ×        | ×         | 0         | 0        | 0   | 0           | 0  |
|               | 1          | ×           | •             | ×              | 0   | •     | •        | ×       | ×        | ×         | 0         | 0        | 0   | 0           | 0  |
|               | •:>        | ×           | •             | ×              | •   | ×     | ×        | •       | ×        | ×         | 0         | 0        | 0   | 0           | 0  |
|               |            | •           | ×             | ×              | •   | ×     | ×        | ×       | ×        | •         | 0         | 0        | 0   | 0           | 0  |
|               |            | ×           | ×             | •              | •   | ×     | ×        | ×       | ×        | ×         | •         | 0        | 0   | 0           | 0  |
| ø.            | <b>e</b>   | •           | ×             | ×              | •   | ×     | •        | ×       | ×        | ×         | 0         | 0        | 0   | 0           | 0  |
| Still Capture | 63         | •           | ×             | ×              | •   | ×     | ×        | •       | ×        | ×         | 0         | 0        | 0   | 0           | 0  |
| Still C       | 1          | ×           | ×             | •              | •   | ×     | ×        | ×       | ×        | ×         | •         | 0        | 0   | 0           | 0  |
|               | <b>€</b>   | •           | ×             | ×              | •   | ×     | ×        | ×       | •        | ×         | 0         | 0        | 0   | 0           | 0  |
|               | *          | ×           | ×             | •              | •   | ×     | ×        | ×       | ×        | ×         | •         | 0        | 0   | 0           | 0  |
|               | <b>3</b>   | •           | ×             | ×              | •   | 0     | 0        | 0       | 0        | 0         | 0         | 0        | 0   | 0           | 0  |
|               |            | •           | ×             | ×              | •   | 0     | ×        | 0       | 0        | ×         | •         | 0        | 0   | 0           | 0  |
|               | S          | •           | ×             | ×              | •   | 0     | ×        | 0       | 0        | ×         | •         | 0        | 0   | 0           | 0  |
|               | A          | •           | ×             | ×              | •   | 0     | ×        | 0       | 0        | 0         | •         | 0        | 0   | 0           | 0  |
|               |            | •           | ×             | ×              | •   | 0     | <b>*</b> | 0       | 0        | 0         | 0         | <b>*</b> | 0   | 0           | 0  |
| Mode          |            | One time AF | Continuous AF | Infinity Fixed | 0ff | 00    | Auto     | Red eye | Force on | Slow sync | Force off | 10M      | 3:2 | 16:9        | 8M |
|               | Function   |             | Focus         |                |     | Macro |          |         | Flash    |           |           |          |     | אפאסומנוסוו |    |
|               | <b>L</b>   |             | Lens          |                |     |       |          | Buttor  | 1        |           |           |          | Me  | nu          |    |

|      |               | Mode     |   |   |   |   |          |   | 0, | Still Ca | Still Capture |   |            |   |   |   |   |   |            |          |
|------|---------------|----------|---|---|---|---|----------|---|----|----------|---------------|---|------------|---|---|---|---|---|------------|----------|
| اج.  | Function      |          |   | A | S |   | <b>C</b> | * |    | 1        | 63            |   | <b>(4)</b> |   | • | - |   | 7 | <u>U</u> < | <b>→</b> |
|      |               | 5M       | 0 | 0 | 0 | 0 | 0        | 0 | 0  | 0        | 0             | 0 | 0          | 0 | 0 | 0 | 0 | 0 | ×          | ×        |
|      | Resolution    | ЭМ       | 0 | 0 | 0 | 0 | 0        | 0 | 0  | 0        | 0             | 0 | 0          | 0 | 0 | 0 | 0 | 0 | ×          | ×        |
|      |               | VGA      | 0 | 0 | 0 | 0 | 0        | 0 | 0  | 0        | 0             | 0 | 0          | 0 | 0 | 0 | 0 | 0 | ×          | ×        |
|      |               | 640      | × | × | × | × | ×        | × | ×  | ×        | ×             | × | ×          | × | × | × | × | × | 0          | ×        |
|      | Movie Size    | 320      | × | × | × | × | ×        | × | ×  | ×        | ×             | × | ×          | × | × | × | × | × | •          | ×        |
|      |               | 160      | × | × | × | × | ×        | × | ×  | ×        | ×             | × | ×          | × | × | × | × | × | 0          | ×        |
|      |               | S.Fine   | 0 | 0 | 0 | 0 | •        | 0 | 0  | 0        | 0             | 0 | 0          | 0 | 0 | 0 | 0 | 0 | ×          | ×        |
| Menu | Quality       | Fine     | • | 0 | 0 | 0 | ×        | 0 | 0  | 0        | 0             | 0 | 0          | 0 | 0 | 0 | 0 | 0 | ×          | ×        |
|      |               | Normal   | 0 | 0 | 0 | 0 | ×        | 0 | 0  | 0        | 0             | 0 | 0          | 0 | 0 | 0 | 0 | 0 | ×          | ×        |
|      |               | Center   | 0 | 0 | 0 | 0 | ×        | 0 | 0  | 0        | 0             | 0 | ×          | 0 | 0 | 0 | 0 | 0 | 0          | ×        |
|      | Metering      | Multi    | • | 0 | 0 | 0 | •        | • | ×  | •        | •             | • | •          | • | • | • | • | • | 0          | ×        |
|      |               | Spot     | 0 | 0 | 0 | 0 | ×        | × | •  | ×        | ×             | × | ×          | × | × | × | × | × | 0          | ×        |
|      |               | Auto     | • | 0 | 0 | 0 | •        | • | •  | •        | •             | • | •          | • | • | • | • | • | 0          | ×        |
|      | White Balance | Daylight | 0 | 0 | 0 | 0 | ×        | × | ×  | ×        | ×             | × | ×          | × | × | × | × | × | 0          | ×        |
|      |               | Cloudy   | 0 | 0 | 0 | 0 | ×        | × | ×  | ×        | ×             | × | ×          | × | × | × | × | × | 0          | ×        |

| •             | €             | ×        | ×                                        | ×             | ×      | ×    | ×  | ×   | ×    | ×   | ×           | ×        | ×           | ×   | ×              | ×       |
|---------------|---------------|----------|------------------------------------------|---------------|--------|------|----|-----|------|-----|-------------|----------|-------------|-----|----------------|---------|
|               | <b>שׁ</b> כְּ | 0        | 0                                        | 0             | 0      | ×    | ×  | ×   | ×    | ×   | ×           | ×        | ×           | ×   | ×              | ×       |
|               | 7             | ×        | ×                                        | ×             | ×      | •    | ×  | ×   | ×    | ×   | ×           | •        | ×           | 0   | 0              | 0       |
|               |               | ×        | ×                                        | ×             | ×      | •    | ×  | ×   | ×    | ×   | ×           | •        | ×           | 0   | 0              | 0       |
|               | 1.            | ×        | ×                                        | ×             | ×      | •    | ×  | ×   | ×    | ×   | ×           | •        | ×           | 0   | 0              | 0       |
|               | •             | ×        | ×                                        | ×             | ×      | •    | ×  | ×   | ×    | ×   | ×           | •        | ×           | 0   | 0              | 0       |
|               |               | ×        | ×                                        | ×             | ×      | •    | ×  | ×   | ×    | ×   | ×           | •        | ×           | 0   | 0              | 0       |
|               |               | ×        | ×                                        | ×             | ×      | •    | ×  | ×   | ×    | ×   | ×           | •        | ×           | 0   | 0              | 0       |
|               | 4             | ×        | ×                                        | ×             | ×      | •    | ×  | ×   | ×    | ×   | ×           | •        | ×           | 0   | 0              | 0       |
| apture        | 63            | ×        | ×                                        | ×             | ×      | •    | ×  | ×   | ×    | ×   | ×           | •        | ×           | 0   | 0              | 0       |
| Still Capture | 1             | ×        | ×                                        | ×             | ×      | •    | ×  | ×   | ×    | ×   | ×           | •        | ×           | 0   | 0              | 0       |
|               |               | ×        | ×                                        | ×             | ×      | •    | ×  | ×   | ×    | ×   | ×           | •        | ×           | 0   | 0              | 0       |
|               | *             | ×        | ×                                        | ×             | ×      | •    | ×  | ×   | ×    | ×   | ×           | •        | ×           | 0   | 0              | 0       |
|               | 4             | ×        | ×                                        | ×             | ×      | •    | ×  | ×   | ×    | ×   | ×           | •        | ×           | 0   | 0              | 0       |
|               |               | 0        | 0                                        | 0             | 0      | ×    | 0  | •   | 0    | 0   | ×           | ×        | ×           | 0   | 0              | 0       |
|               | တ             | 0        | 0                                        | 0             | 0      | 0    | 0  | 0   | 0    | 0   | 0           | 0        | 0           | 0   | 0              | 0       |
|               | ⋖             | 0        | 0                                        | 0             | 0      | 0    | 0  | 0   | 0    | 0   | 0           | 0        | 0           | 0   | 0              | 0       |
|               |               | 0        | 0                                        | 0             | 0      | •    | 0  | 0   | 0    | 0   | 0           | •        | 0           | •   | 0              | 0       |
| Mode          |               | Tungsten | Fluor_H                                  | Fluor_L       | Custom | Auto | 50 | 100 | 200  | 400 | +0.3 ~ +2.0 | 0EV      | -0.3 ~ -2.0 | 0ff | 2 sec.         | 10 sec. |
|               | Function      |          | () () () () () () () () () () () () () ( | Wille balance |        |      |    | ISO | Menu |     |             | Exposure |             |     | Drive Mode (*) |         |

| <ul> <li></li></ul> | 0 • × •   | O • × • ×                       |                                                                                                    |                                                                                                    |                                                                                                    |                                                                                                    |                                                                                                    |                                                                                                    |                                                          |                                                                                                    |
|---------------------|-----------|---------------------------------|----------------------------------------------------------------------------------------------------|----------------------------------------------------------------------------------------------------|----------------------------------------------------------------------------------------------------|----------------------------------------------------------------------------------------------------|----------------------------------------------------------------------------------------------------|----------------------------------------------------------------------------------------------------|----------------------------------------------------------|----------------------------------------------------------------------------------------------------|
| 0 • x               |           | 0 • x • x                       |                                                                                                    | <u> </u>                                                                                                    |                                                                                                    | $\circ$ $\bullet$ $\times$ $\bullet$ $\times$ $\times$ $\times$ $\bullet$                                                                                                    | O • x • x x x x x                                                                                                    | O • x • x x x • x •                                                                                                    |                                                          |                                                                                                    |
|                     |           | • × • ×                         |                                                                                                    |                                                                                                    |                                                                                                    |                                                                                                    |                                                                                                    |                                                                                                    |                                                          |                                                                                                    |
| • ×                 |           |                                 |                                                                                                    |                                                                                                    |                                                                                                    |                                                                                                    |                                                                                                    |                                                                                                    |                                                          |                                                                                                    |
| • ×                 |           |                                 |                                                                                                    |                                                                                                    |                                                                                                    |                                                                                                    |                                                                                                    |                                                                                                    |                                                          |                                                                                                    |
| • ×                 |           |                                 |                                                                                                    |                                                                                                    |                                                                                                    |                                                                                                    |                                                                                                    |                                                                                                    |                                                          |                                                                                                    |
| ×                   |           |                                 |                                                                                                    |                                                                                                    |                                                                                                    |                                                                                                    |                                                                                                    |                                                                                                    |                                                          |                                                                                                    |
| ×                   |           |                                 |                                                                                                    |                                                                                                    |                                                                                                    |                                                                                                    |                                                                                                    |                                                                                                    |                                                          |                                                                                                    |
| 0                   |           |                                 |                                                                                                    |                                                                                                    |                                                                                                    |                                                                                                    |                                                                                                    |                                                                                                    |                                                          |                                                                                                    |
| 0                   | o •       | 0 • 0                           | 0 • 0 0                                                                                                    | 0 • 0 0                                                                                                    | 0 • 0 0 0                                                                                                    | <ul><li>○ • ○ ○ ○ ○ ◆</li></ul>                                                                                                    | 0 • 0 0 0 • 0                                                                                                    | ○ • ○ ○ ○ ○ ◆ ○ •                                                                                                    |                                                          |                                                                                                    |
| 00                  | On<br>Off | + + +                           | light                                                                                                    | light C                                                                                                    | ight — — — — —                                                                                                    | light –                                                                                                    | light                                                                                                    | light                                                                                                    | less s                                                   | light phess                                                                                                    |
|                     | •         | • x • x • x • x • x • x • x • 0 | <ul> <li>x</li> <li>x</li> <li>x</li> <li>x</li> <li>x</li> <li>0</li> <li>0</li> <li>0</li> <li>0</li> <li>0</li> <li>0</li> <li>0</li> <li>0</li> </ul> | <ul> <li>x</li> <li>x</li> <li>x</li> <li>x</li> <li>x</li> <li>x</li> <li>x</li> <li>0</li> <li>0&lt;</li></ul> | <ul> <li>x</li> <li>x</li> <li>x&lt;</li></ul> | <ul> <li>x x x x</li> <li>x x x x</li> <li>x x x x</li> <li>x x x x</li> <li>x x x x</li> <li>0 0 0 0 0</li> <li>0 0 0 0</li> <li>0 0 0 0</li></ul> | <ul> <li>x</li> <li>x</li> <li>x&lt;</li></ul> | <ul> <li>x x x x</li> <li>x x x x</li> <li>x x x x</li> <li>x x x x</li> <li>x x x x</li> <li>x x x x</li> <li>x x x x</li> <li>x x x x</li> <li>0 0 0 0 0 0 0</li> <li>0 0 0 0 0 0</li> <li>0 0 0 0 0 0</li> <li>0 0 0 0 0 0</li> <li>0 0 0 0 0 0</li> <li>0 0 0 0 0 0</li> <li>0 0 0 0 0 0</li> <li>0 0 0 0 0 0</li> <li>0 0 0 0 0 0</li> <li>0 0 0 0 0 0</li> <li>0 0 0 0 0 0</li> <li>0 0 0 0 0 0 0</li> <li>0 0 0 0 0 0 0</li> <li>0 0 0 0 0 0 0</li> <li>0 0 0 0 0 0 0</li> <li>0 0 0 0 0 0 0 0</li> <li>0 0 0 0 0 0 0</li> <li>0 0 0 0 0 0 0</li> <li>0 0 0 0 0 0 0 0</li> <li>0 0 0 0 0 0 0</li> <li>0</li></ul> | <ul> <li>x x x x x x x x x x x x x x x x x x x</li></ul> | <ul> <li>x x x x</li> <li>x x x x</li> &lt;</ul> |

|     |                | Mode        |   |   |   |   |   |                                   | S      | Still Capture | pture   |             |       |                  |              |                |                                                                                             |                   |            |            |
|-----|----------------|-------------|---|---|---|---|---|-----------------------------------|--------|---------------|---------|-------------|-------|------------------|--------------|----------------|---------------------------------------------------------------------------------------------|-------------------|------------|------------|
| ΤŪ  | Function       |             |   | A | S |   | 4 | *                                 | 6      | 1             | 63      | 42          |       |                  | • ;          |                |                                                                                             | 7                 | <u>U</u> < | €          |
|     |                | Red         | 0 | 0 | 0 | 0 | × | ×                                 | ×      | 0             | 0       | ×           | ×     | ×                | 0            | 0              | 0                                                                                           | ×                 | ×          | ×          |
|     | Effect         | Green       | 0 | 0 | 0 | 0 | × | ×                                 | ×      | 0             | 0       | ×           | ×     | ×                | 0            | 0              | 0                                                                                           | ×                 | ×          | ×          |
|     |                | Blue        | 0 | 0 | 0 | 0 | × | ×                                 | ×      | 0             | 0       | ×           | ×     | ×                | 0            | 0              | 0                                                                                           | ×                 | ×          | ×          |
| Ме  |                | Off         | • | 0 | 0 | 0 | × | 0                                 | 0      | 0             | 0       | 0           | 0     | 0                | 0            | 0              | 0                                                                                           | 0                 | ×          | ×          |
| enu | Date Stamp     | Date        | 0 | 0 | 0 | 0 | × | 0                                 | 0      | 0             | 0       | 0           | 0     | 0                | 0            | 0              | 0                                                                                           | 0                 | ×          | ×          |
|     |                | Date & Time | 0 | 0 | 0 | 0 | • | 0                                 | 0      | 0             | 0       | 0           | 0     | 0                | 0            | 0              | 0                                                                                           | 0                 | ×          | ×          |
|     | 7.000          | JJO         | 0 | 0 | 0 | 0 | • | 0                                 | 0      | 0             | 0       | 0           | 0     | 0                | 0            | 0              | 0                                                                                           | 0                 | ×          | ×          |
|     | Digital 200111 | On          | • | 0 | 0 | 0 | × | 0                                 | 0      | 0             | 0       | 0           | 0     | 0                | 0            | 0              | 0                                                                                           | 0                 | ×          | ×          |
|     |                |             |   |   |   |   | • | <ul><li>Factory setting</li></ul> | tory s | ettin         |         | • : Default | fault | 0                | o: Available | able           | <br>×                                                                                       | x : Not available | vailat     | ole        |
|     |                |             |   |   |   |   |   |                                   | <br>   | etting        | j is re | taine       | d eve | en aft<br>*): S( | er mo        | ode si<br>[OFF | : Setting is retained even after mode switch or power off [*]: Set to [OFF] after power off | or pc<br>er po    | wer (      | off<br>off |

### Using the PictBridge

Set the USB option to "COMPUTER" or "PRINTER" in camera setup menu before connecting the camera to computer or printer.

- 1. Turn on the camera and set the USB (USB) to Printer.
- 2. Turn on the printer that supports PictBridge.
- 3. Use the supplied USB cable to connect the camera to the printer, the PictBridge menu displays on the LCD of the camera automatically.

### Select Images

- Press ▲ or ▼ to select IMAGE and then press ► or the SET button to launch the submenu.
- Press ▲ or ▼ to select SINGLE, and then press the SET button.
- 3. Press ◀ or ▶ to select the image you want to print out, and the SET button.
- Press ◀ or ► to specify the number of copies.
  - The number of copies can be set from 0 to 30.
  - To cancel this image setting, set the number of copies to 0.
- 5. Press ▼ and then press the **SET** button to apply the setting or press the **MENU** button to cancel.
- 6. Repeat step 3~5 to set other images for printing.
- 7. After you finished all image settings, select [\*\*] and press the SET button to apply it.

#### Hint:

To choose all images in one time, select ALL in step 2 and press the SET button.

### **Print Setting**

You can set the following settings for printed images.

| Menu Item  | Function                                                        |
|------------|-----------------------------------------------------------------|
| Quality    | Setting the quality of the image to be printed.                 |
| Layout     | Setting the number of images to be printed on a sheet of paper. |
| Paper Size | Setting the size of the printing paper.                         |
| Paper Type | Setting the quality of the printing paper.                      |
| Date       | Setting whether to print the date.                              |

| File No. | Setting whether to print the file number. |  |
|----------|-------------------------------------------|--|
|----------|-------------------------------------------|--|

### **Starting Print**

- 1. Press ▲ or ▼ to select PRINT and then press ▶ or the SET button to launch the submenu.
- 2. Press A or V to select the desired option, and then press the SET button to start print.

| Option   | Function                                                         |
|----------|------------------------------------------------------------------|
| Standard | Print stored images in set numbers. One image is printed on one  |
| Stanuaru | piece of paper.                                                  |
|          | Print multiple images on one piece of paper. Number of images in |
| Index    | an index print varies depends on the printer used.               |
| DPOF     | Directly print the images with the DPOF information.             |

#### Hint:

During printing, press the MENU button to stop and cancel it.

### Resetting to Default Settings

- 1. Press ▲ or ▼ to select **RESET** and then press ▶ or the **SET** button to launch the submenu.
- 2. Press ▲ or ▼ to select YES, and then press the SET button.
  - All print and image settings will be reset.

#### NOTE:

- If a recoverable printer error occurs (such as no paper...), it will no longer be possible to print from the digital camera.
  - Cancel by pressing the menu key. The digital camera will return to PictBridge mode.
- If the printer error reappears, the camera display will not be updated.
  - Cancel by pressing the menu key. The digital camera will return to PictBridge mode.
- It is not possible to cancel printing from the digital camera intuitively.
  - Cancel by pressing the menu key.

#### **Customer care**

More information on the complete product range can be found under: www.plawa.com

Service & Repair Hotline (EU):

00800 752 921 00

For Greece: 00800 491 291 62

Service & Support Hotline (Germany): 0900 1000 042 (1.49 Euro/ min. Deutsche Telekom)

Online Service: support-apdc@plawa.com

Manufactured by plawa-feinwerktechnik GmbH & Co. KG Bleichereistr. 18 73066 Uhingen Germany

# Disposal of Waste Equipment by Users in Private Households in the European Union

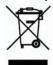

This symbol on the product or on its packaging indicates that this product must not be disposed of with your other household waste. Instead, it is your responsibility to dispose of your waste equipment by handing it over to a designated collection point for the recycling of waste electrical and electronic equipment. The separate collection and recycling of your waste equipment at the time of disposal will help to conserve natural resources and ensure that it is recycled in a manner that protects human health and the environment. For more information about where you can drop off your waste equipment for recycling, please contact your local city office, your household waste disposal service or the shop where you purchased the product.

#### **Declaration of Conformity**

We herewith confirm the following designated product: DC-1030i has been tested and found to comply with the requirements set up in the council directive on the approximation of the low of members' states relating to the EMC Directive 89/336/EEC, amended by 92/31/EEC & 93/68/ EEC. For the evaluation regarding to the electromagnet compatibility, the following standards were applied

- EN 55022:1998+A1:2000+A2:2003, Class B
- EN 55024:1998 +A1:2001+A2:2003
- IEC 61000-4-2:1995+A1:1998+A2:2001
- IEC 61000-4-3:1995+A1:1998+A2:2002
- IEC 61000-4-4:2004
- IEC 61000-4-6:2004
- IEC 61000-4-8:2001

The device is marked with CE Logo

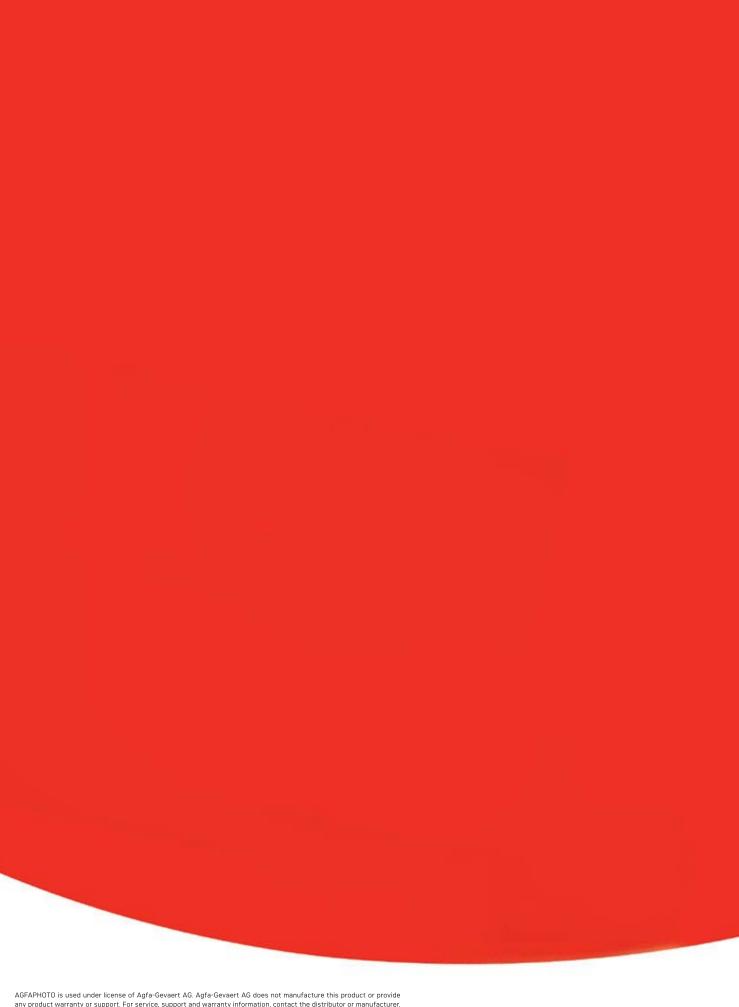

AGFAPHOTO is used under license of Agfa-Gevaert AG. Agfa-Gevaert AG does not manufacture this product or provide any product warranty or support. For service, support and warranty information, contact the distributor or manufacturer. All other brands and product names are registered trademarks of their respective owners. Product design and technical features can be changed without notice.